In order for reports to show data from other provider domains, Cross-Provider Reports Fields have to be granted. These fields are granted through the Central Administration domain.

- *1.* Log into the *Central Administration.*
- 2. Click *Administrative Options*
- 3. Click *Provider User Manager.*

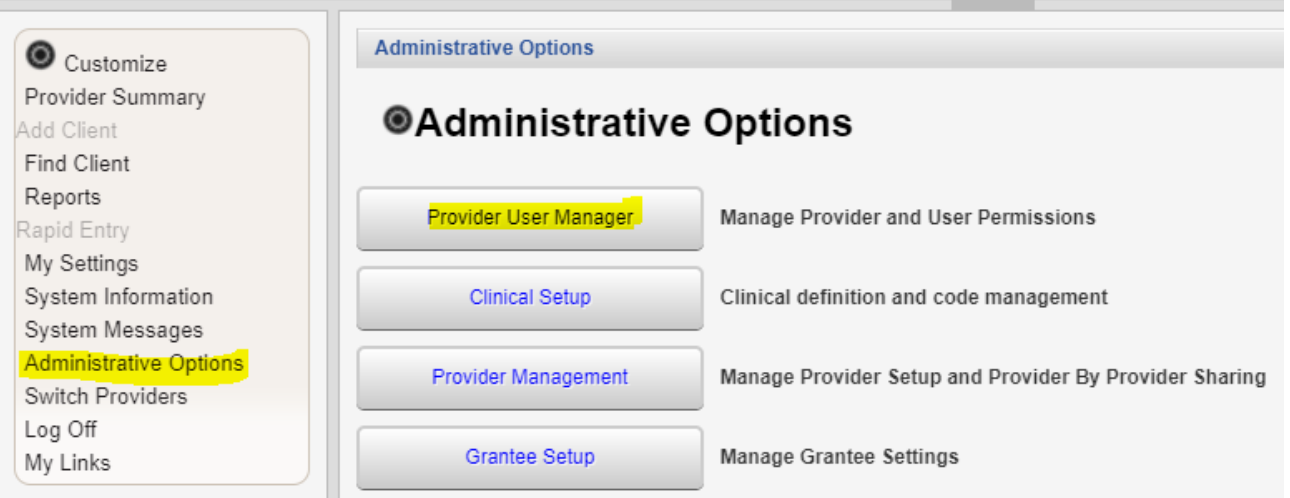

- 4. Click *Manage Providers.*
- 5. Select a *Provider*.
- 6. Click *Manage*.
- 7. Click Change Cross-Provider Report Fields.

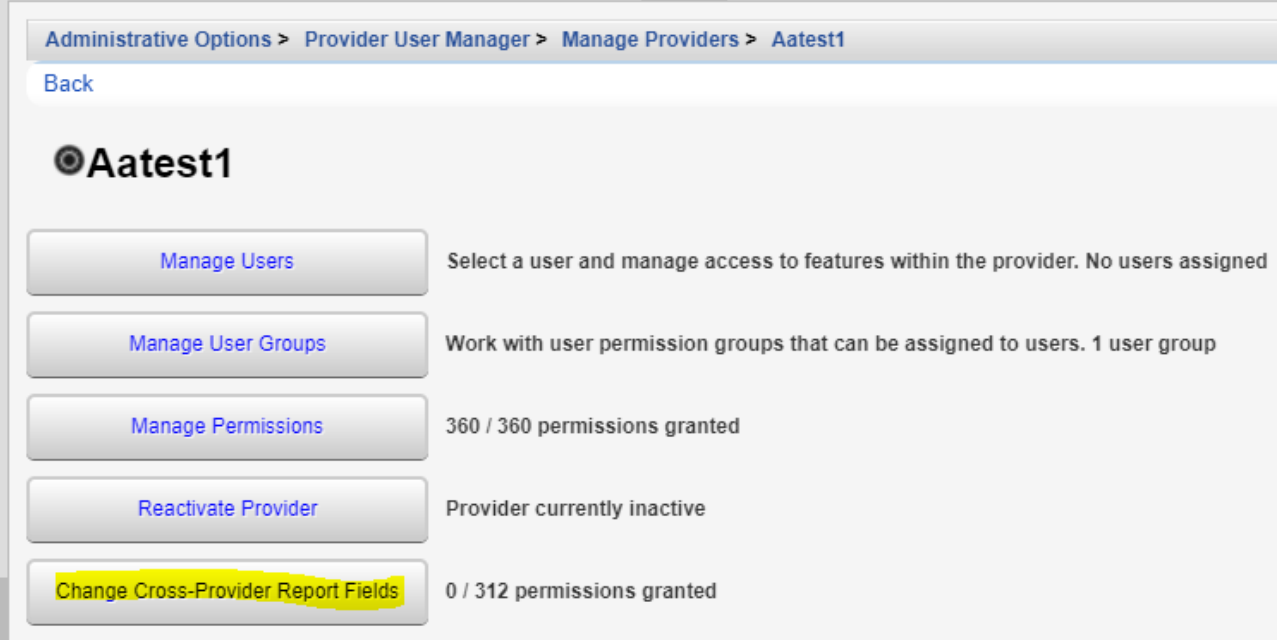

- 8. Check a *Permission.*
- 9. Click *Grant Selected Permissions*.

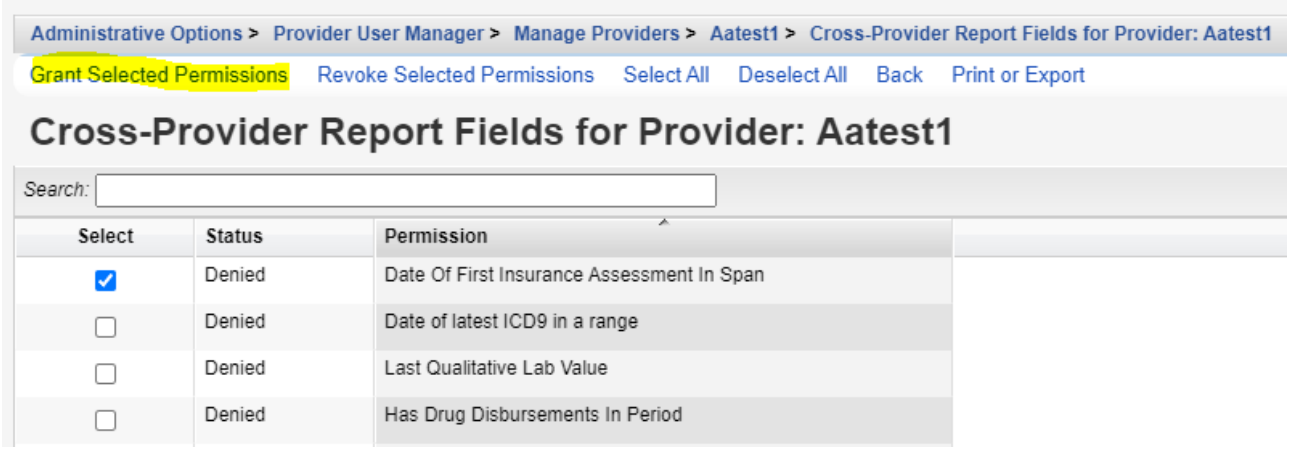

To grant permissions by page click *Select All* and then *Grant Selected Permissions*.